# **MoBI, Sistem Informasi berbasis Android**

#### **Baktiar Krisna Mukti Nugroho<sup>1</sup> , Handoko<sup>2</sup> , Hartanto Kusuma Wardana<sup>3</sup>**

Fakultas Teknik Elektronika dan Komputer, Universitas Kristen Satya Wacana, Salatiga <sup>1</sup>[bakrimuno@gmail.com,](mailto:1bakrimuno@gmail.com) <sup>2</sup>[handoko@uksw.edu,](mailto:2handoko@staff.uksw.edu) <sup>3</sup>[hartanto.kusuma@staff.uksw.edu](mailto:3hartanto.kusuma@staff.uksw.edu)

#### **Ringkasan**

PT Tripilar Betonmas merupakan perusahaan yang bergerak di bidang industri manufaktur atap gelombang asbes dan *silica board*. Pelaporan data yang kurang fleksibel menjadi masalah tersendiri pada perusahaan ini, di antaranya untuk melihat laporan masih menggunakan aplikasi *desktop*. Hal ini mengurangi fleksibelitas dan mobilitas untuk melihat laporan jika berada di luar lingkungan perusahaan. Di sisi lain, Android adalah sistem operasi yang paling banyak digunakan oleh pengguna *smartphone* seluruh dunia karena memiliki beberapa kelebihan di antaranya, memiliki banyak aplikasi yang dapat digunakan secara gratis, banyak *library* yang disediakan dan bersifat *open source* sehingga mudah untuk dikembangkan. Aplikasi Android dirancang dengan tujuan untuk mengatasi kekurangan aplikasi perusahaan dalam hal fleksibelitas dan mobilitas untuk melihat laporan. Dengan aplikasi Android ini, *user* dapat melihat informasi perusahaan walaupun berada di luar lingkungan perusahaan. Aplikasi Android ini dilengkapi dengan autentikasi *user* dengan Firebase, dapat menampilkan informasi penjualan, produksi dan barang rusak berupa grafik. Pada hari kerja pengguna akan menerima notifikasi penjualan per hari yang sudah dicapai setiap jam. Aplikasi ini dapat digunakan pada sistem operasi Jelly Bean hingga Oreo. Selain itu aplikasi ini dilengkapi dengan 3 autentikasi untuk menjaga keamanan data perusahaan yang terdiri dari autentikasi aplikasi *mobile, webservice*  dan *database.*

**Kata kunci:** Android, *Webservice*, *Database* dan Aplikasi *Mobile*

## **1. Pendahuluan**

PT Tripilar Betonmas merupakan perusahaan yang bergerak di bidang industri manufaktur atap gelombang Asbes dan *Silica Board.* Pelaporan data yang kurang fleksibel menjadi masalah tersendiri dalam perusahaan tersebut karena menggunakan aplikasi *desktop*.Aplikasi *desktop* memiliki keterbatasan yaitu mobilitas untuk melihat laporan jika berada di luar lingkungan kantor.

Berdasarkan permasalahan di atas, dirancang sebuah sistem untuk menampilkan laporan omzet, penjualan dan produksi. Aplikasi *mobile* berbasis Android dirancang untuk dapat berkomunikasi dengan *database* melalui *webservice*. Aplikasi *mobile* ini sebagai pelengkap aplikasi *desktop* dan pengganti aplikasi *web* yang sudah ada serta menjadi solusi dari masalah keterbatasaan akses yang banyak dipengaruhi oleh faktor jarak maupun kemudahan akses *database*, sehingga dapat meningkatkan produktivitas perusahaan.

*Business Intelligence* (BI) adalah sekumpulan teknik dan alat untuk mentransformasi data mentah menjadi informasi yang berguna dan bermakna untuk tujuan analisis bisnis. Teknologi BI dapat menangani data yang tak terstruktur dalam jumlah yang sangat besar untuk membantu mengidentifikasi, mengembangkan, dan selain itu membuat kesempatan

strategi bisnis yang baru. Tujuan dari BI yaitu untuk memudahkan interpretasi dari jumlah data yang besar tersebut.

Aplikasi *mobile* berbasis Android ini memiliki keunggulan dibandingkan aplikasi sejenis :

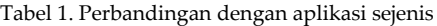

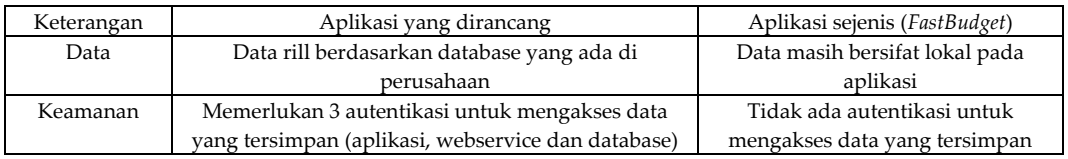

#### **2. Perancangan Sistem**

Pada bagian ini dijelaskan mengenai perancangan sistem yang secara umum dapat dilihat pada Gambar 1.

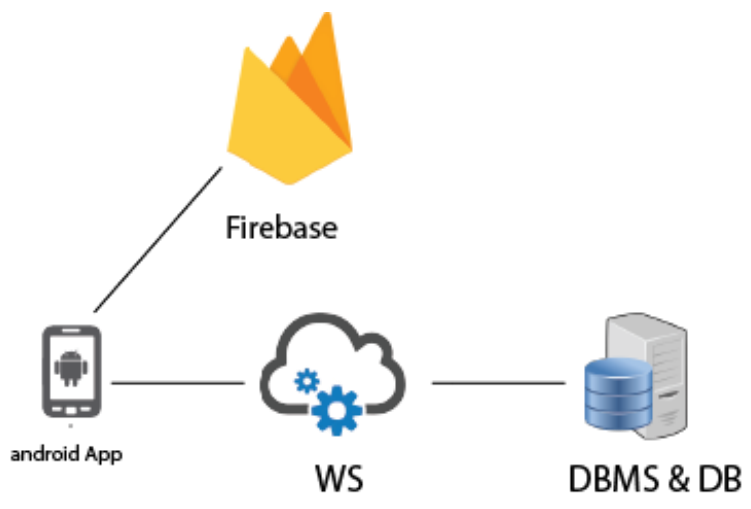

Gambar 1. Diagram Sistem

Aplikasi *mobile* dirancang menggunakan *framework* Android Studio. Aplikasi *mobile* berbasis Android bekerja melalui Internet untuk mengakses data pada Firebase untuk proses login. Setelah berhasil login maka aplikasi akan mengakses *web service* ketika menampilkan *report*. Selanjutnya *web service* akan mengakses database dengan mengirimkan *query*. Database Management System (DBMS) akan mengirim *dataset*, hasilnya akan diubah dalam format JSON pada *webservice* dan dikirimkan ke aplikasi*.*

Aplikasi Android ini memiliki *user* interface yang terdiri dari beberapa bagian utama di antaranya, *login activity* dan *function menu activity*

- 1. *Login Activity* berfungsi untuk keamanan aplikasi supaya tidak semua *user* dapat mengakses aplikasi tersebut, hanya *user* yang memiliki hak akses yang dapat mengakses aplikasi tersebut
- 2. *Function Menu Activity* berfungsi untuk pengambilan data ke *database*.

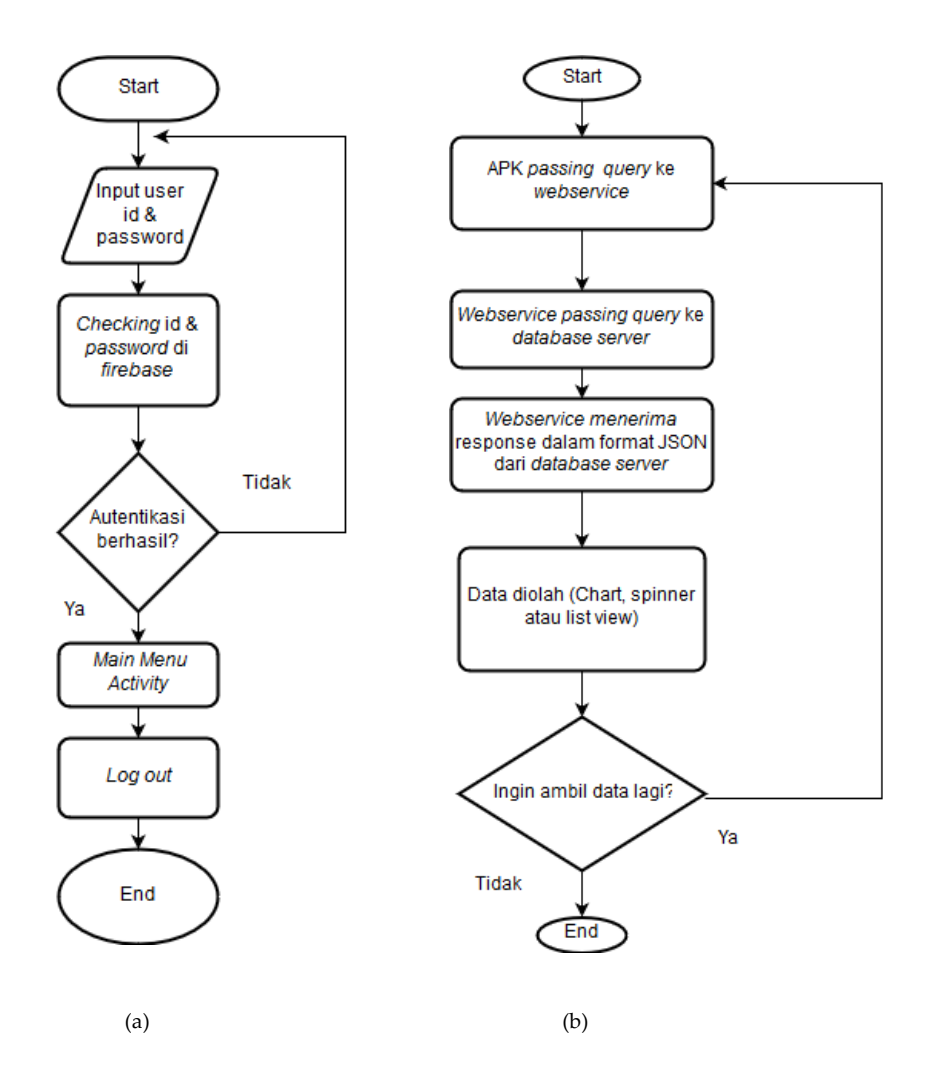

Gambar 2. a. Diagram Alir *Login Activity* b. Diagram Alir Pengambilan Data

*Login activity* akan muncul ketika pertama kali aplikasi *mobile* dijalankan. *User* memasukkan autentikasi *id* dan *password* pada *activity* ini*.* Selanjutnya *id* dan *password* yang sudah dimasukkan akan diperiksa di Firebase. Setelah berhasil diperiksa aplikasi *mobile* akan berpindah ke halaman *menu activity (*Gambar 2.a).

Sedangkan pada proses pengambilan data, aplikasi *mobile passing query* sesuai kebutuhan ke *webservice*. Selanjutnya *webservice passing query* ke *database server.* Setelah *passing query, webservice* akan menerima respon dari *database server* dan respon tersebut di*passing* kembali ke aplikasi *mobile* untuk diolah sesuai fungsinya (Gambar 2.b).

*Web service* digunakan untuk melakukan pertukaran data antar aplikasi atau sistem dan melakukan pertukaran data antara database dengan *mobile app*. *Web Service* yang digunakan pada makalah ini dibagi menjadi tiga fungsi yaitu mengunduh gambar, menghapus gambar dan mengambil data.

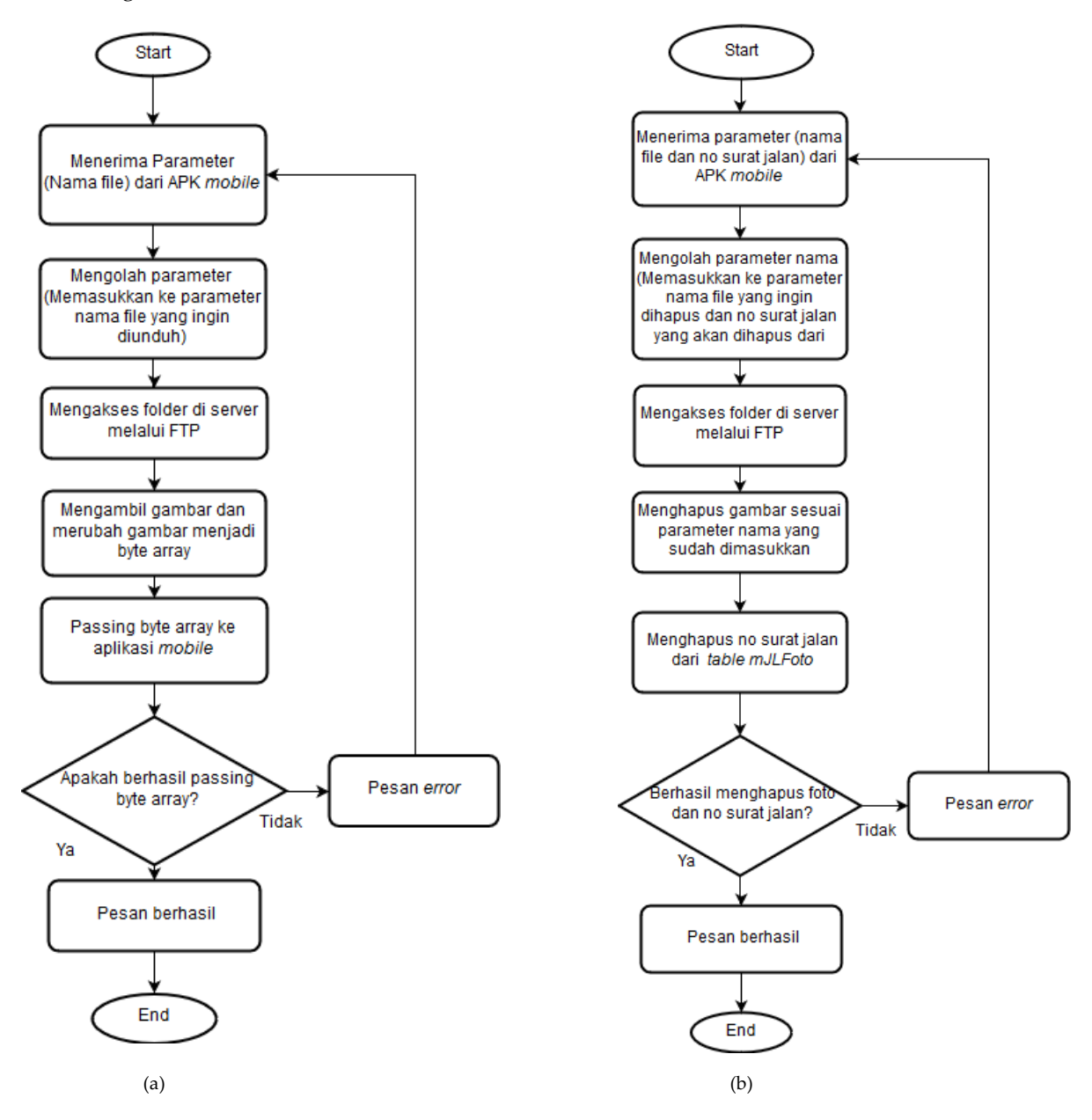

Gambar 3. a. Diagram Alir Mengunduh Gambar b. Diagram Alir Menghapus Gambar

Pada proses mengunduh gambar melalui *webservice (*Gambar 3.a*), webservice* menerima parameter nama *file* yang ingin diunduh. Selanjutnya webservice mengakses folder di server melalui FTP dan mengambil gambar sesuai parameter. Setelah itu gambar diubah menjadi *byte array* dan dikirimkan ke aplikasi *mobile*. Sedangkan pada Gambar 3.b proses menghapus gambar pada *webservice*, *webservice* menerima parameter nama *file* yang ingin dihapus. Selanjutnya *webservice* mengakses folder melalui FTP dan menghapus gambar sesuai parameter. Setelah itu *webservice passing query* ke *database server* untuk menghapus data sesuai parameter. Aplikasi *mobile* akan menerima respon setelah semua fungsi dijalankan dari *webservice*.

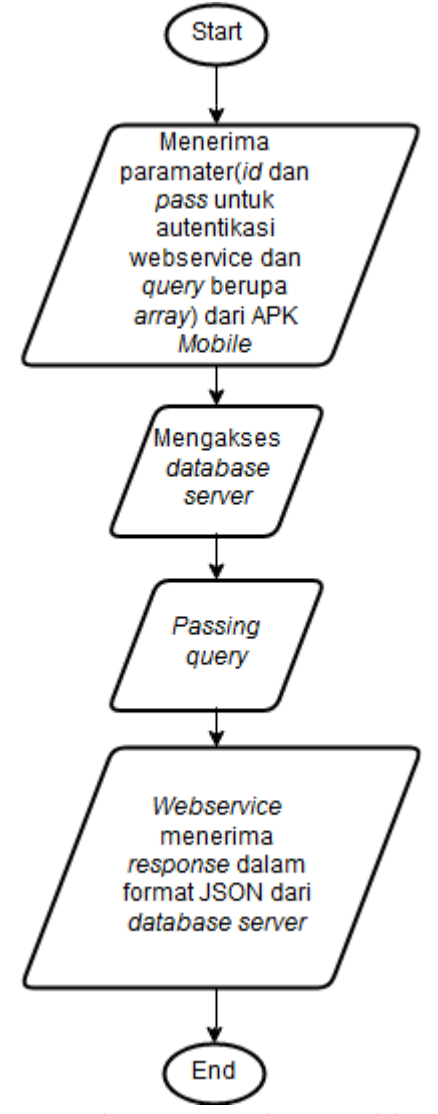

Gambar 4. Diagram Alir Mengambil Data

Pada Gambar 4 proses mengambil data pada *webservice*, *webservice* akan menerima parameter *id* dan *password* untuk proses autentikasi pada *webservice* dan *query* berupa array. Selanjutnya *webservice* akan mengakses *database server* dan *passing query* sesuai parameter yang diterima. Setelah itu *webservice* akan menerima respon dari database dan mengirimkannya ke aplikasi *mobile*.

*Database* yang digunakan makalah ini dibagi menjadi dua bagian yaitu dengan Firebase dan *Microsoft* SQL *Server*. Firebase digunakan untuk menyimpan data *user* yang digunakan untuk proses autentikasi ketika masuk aplikasi Android sedangkan *Microsoft* SQL *Server* digunakan untuk menyimpan informasi perusahaan. Gambar 5.a menunjukkan struktur data pada Firebase, sedangkan Gambar 5.b menunjukkan rancangan *database user* dalam bentuk tabel.

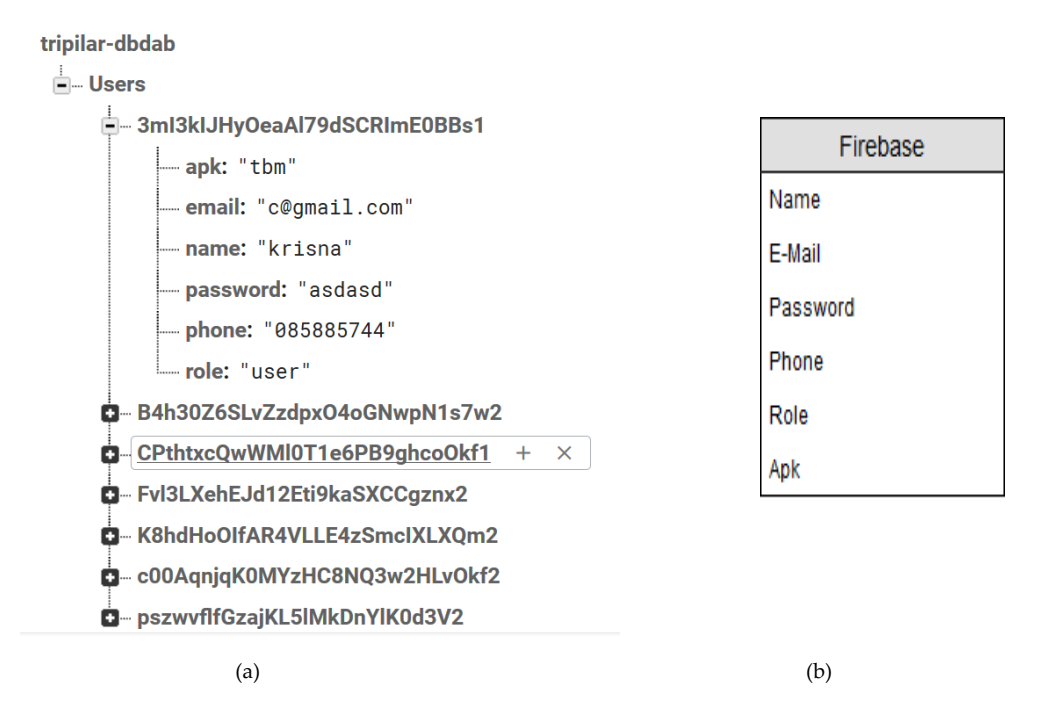

Gambar 5. a. Rancangan pada Firebase b. Rancangan Database *User*

*Database Microsoft* SQL *Server* digunakan untuk menyimpan data perusahaan yang meliputi penjualan, retur, produksi dan barang *reject*. Gambar 6 merupakan ERD (*Entity Relationship Diagram*) database dan tidak semua atribut ditulis, hanya atribut yang digunakan pada makalah ini saja.

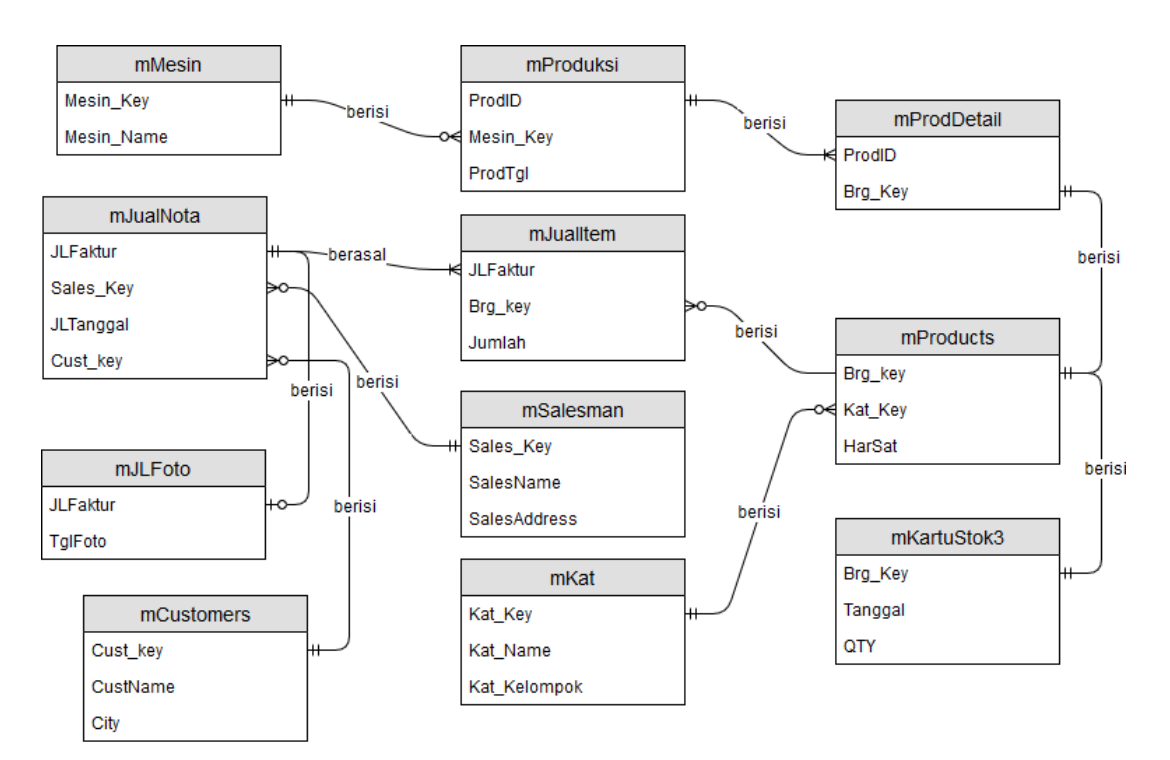

Gambar 6. *Entity Relationship* Diagram pada MSSQL

# **3. Hasil dan Analisis**

 Pengujian dilakukan dengan cara menguji fungsi-fungsi pada aplikasi dengan OS (*Operating System*) yang berbeda dan menguji aplikasi menggunakan jaringan internet.

*User Interface* pada aplikasi yang dirancang terbagi menjadi 4 bagian, yaitu *Login Activity, MainMenu Activity, SubMenu Activity* dan *Function Menu Activity*. *Login Activity* digunakan untuk keamanan aplikasi *mobile* supaya hanya bisa diakses oleh *user* yang memiliki *id* dan *password*. *MainMenu Activity* berfungsi untuk menghubungkan antar *Activity* yang ada pada aplikasi *mobile*. *SubMenu Activity* berfungsi untuk memberikan filter pada fungsi yang ingin dijalankan*.* Sedangkan *Function Menu Activity* berfungsi untuk melihat data yang melalui grafik, melihat data bukti retur berupa foto.

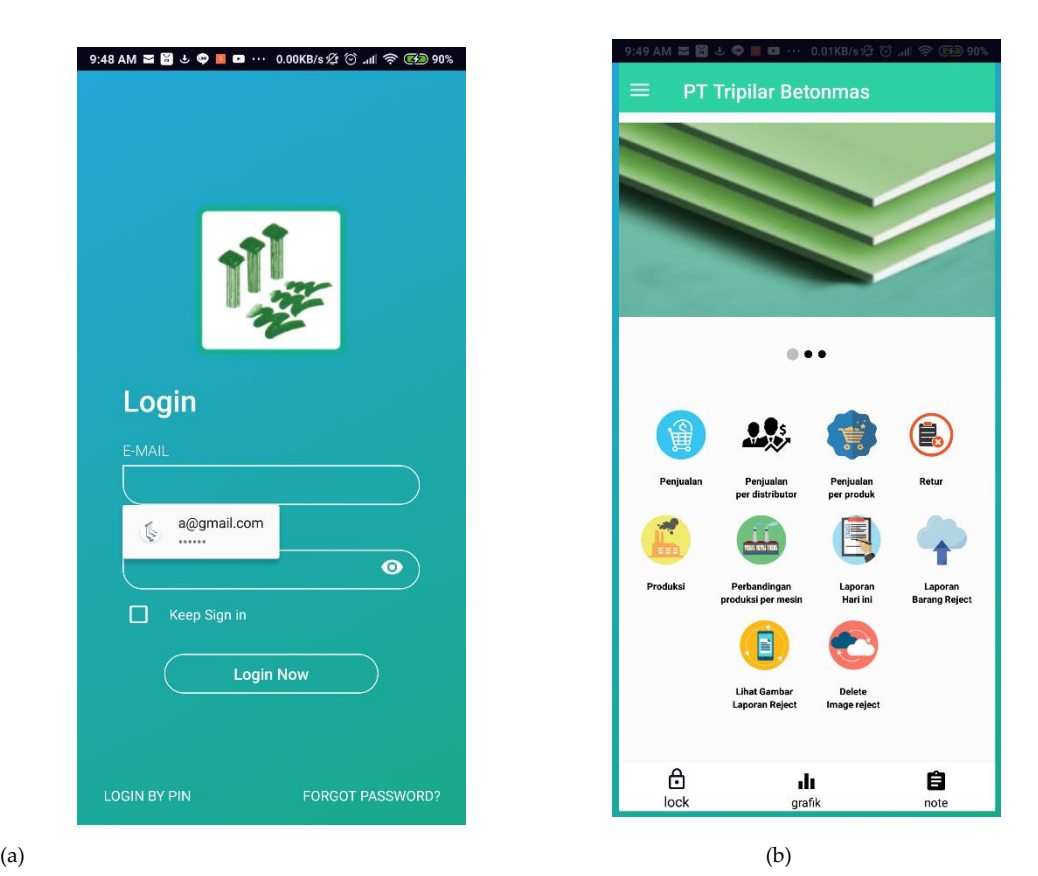

Gambar 7. a. *User Interface Login Activity* b. *User Interface Main Menu Activity*

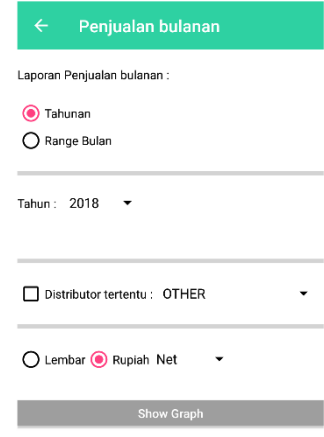

Gambar 8. *User Interface Sub Menu Activity*

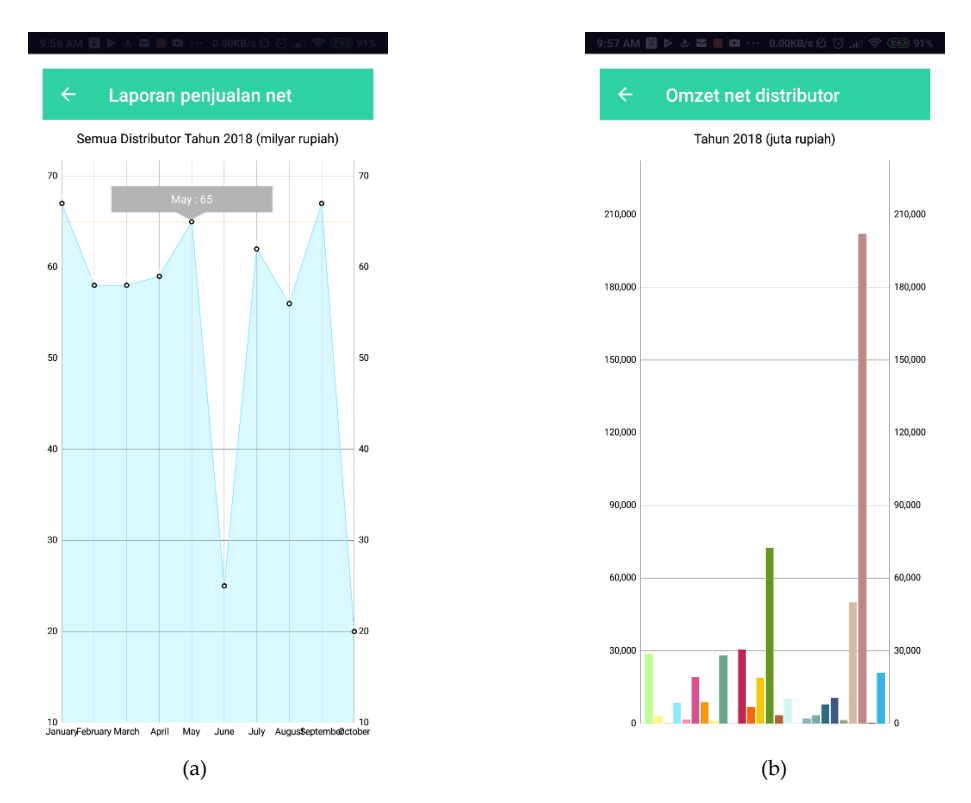

Gambar 9. a. User Interface Function Menu Activity Line Chart, b. User Interface Function Menu Activity Bar Chart

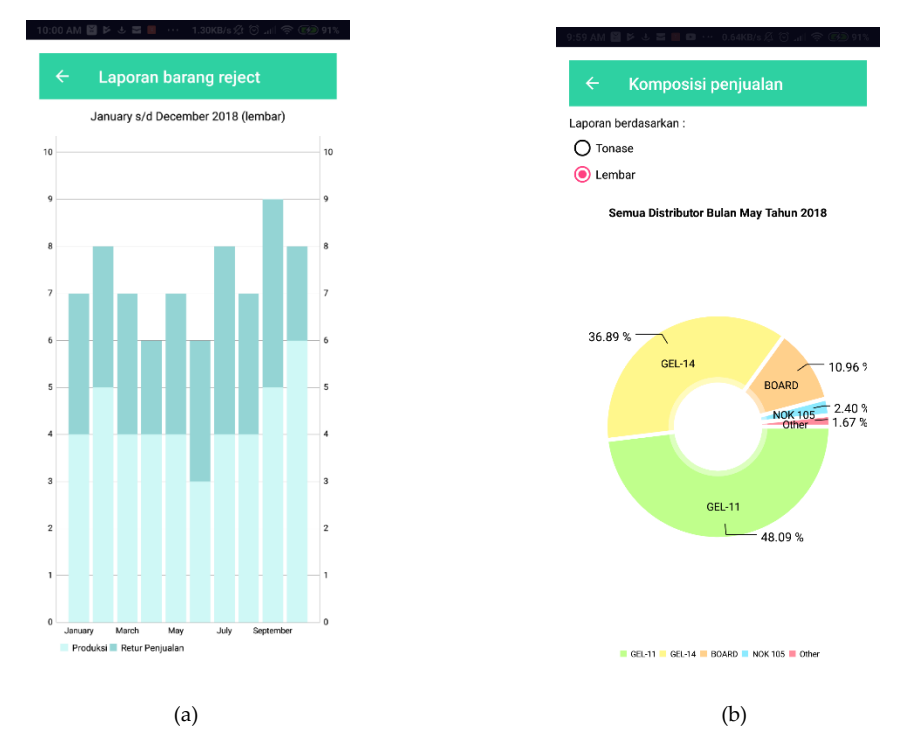

Gambar 10. a. User Interface Function Menu Activity Stackable Bar Chart, b. User Interface Function Menu Activity Pie Chart

 (a)(b) Gambar 11. a. *User Interface Sub Menu Activity* Search Nota, b. *User Interface Function Menu Activity* Retur

Pada pengujian dibawah ini menggunakan metode pengujian *blackbox*, yang bertujuan untuk menemukan fungsi-fungsi yang tidak benar. Pada pengujian kompatibilitas, aplikasi dijalankan pada OS Jelly Bean - Oreo untuk dapat mengetahui kompatibilitas aplikasi. Pengujian dilakukan dengan menjalankan aplikasi pada OS Jelly Bean – Oreo dengan menjalankan semua fungsi pada aplikasi.

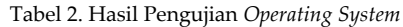

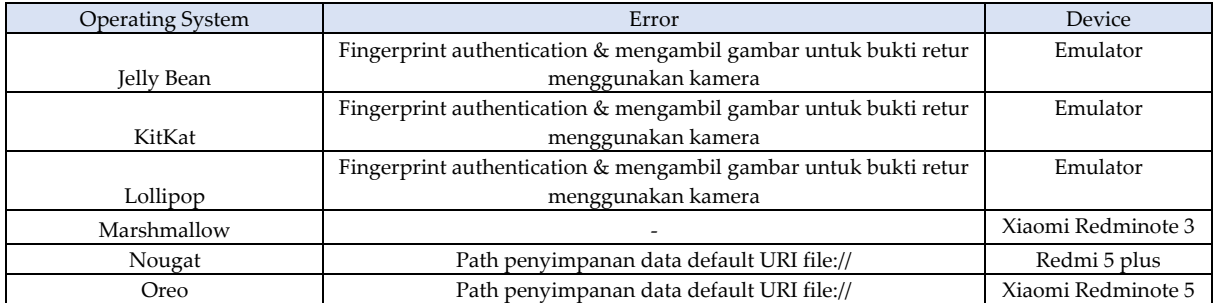

Pengujian jaringan dilakukan untuk menguji jaringan yang digunakan untuk menjalankan aplikasi menggunakan Internet. Pengujian dilakukan dengan cara melakukan fungsi – fungsi yang ada pada aplikasi.

| Percobaan      | Menggunakan jaringan Wifi<br>(Indihome) 400Kb/s | Menggunakan Operator selular<br>(Indosat)200Kb/s |  |
|----------------|-------------------------------------------------|--------------------------------------------------|--|
| $\mathbf{1}$   | 4s                                              | 7s                                               |  |
| $\overline{2}$ | 3s                                              | 9 <sub>s</sub>                                   |  |
| 3              | 5s                                              | 4s                                               |  |
| $\overline{4}$ | 4s                                              | 5s                                               |  |
| 5              | 2s                                              | 6 s                                              |  |
| 6              | 5s                                              | 7s                                               |  |
| 7              | 4s                                              | 9 <sub>s</sub>                                   |  |
| 8              | 3s                                              | 5s                                               |  |
| 9              | 5s                                              | 4s                                               |  |
| 10             | 2s                                              | 7s                                               |  |

Tabel 3. Hasil Pengujian Pengambilan Data Berupa *Text*

Tabel 3 menunjukkan waktu yang dibutuhkan aplikasi untuk mengambil data penjualan. Waktu yang dibutuhkan berbeda-beda tergantung dari koneksi Internet yang digunakan, hal ini dipengaruhi konektivitas dari setiap operator penyedia layanan internet.

| Ukuran Gambar | Waktu Mengunduh Gambar (s) |         | Waktu Mengunggah Gambar (s) |         |
|---------------|----------------------------|---------|-----------------------------|---------|
|               | Wifi (indihome)            | Indosat | Wifi (indihome)             | Indosat |
| 100kb         | 21                         | 42      | 18                          | 58      |
| 200kb         | 35                         | 57      | 27                          | Gagal   |
| 300kb         | 47                         | Gagal   | 39                          | Gagal   |
| 400kb         | 58                         | Gagal   | 51                          | Gagal   |
| 500kb         | Gagal                      | Gagal   | Gagal                       | Gagal   |
| 600kb         | Gagal                      | Gagal   | Gagal                       | Gagal   |

Tabel 4. Pengujian Jaringan Mengunggah dan Mengunduh Gambar

Jaringan *Wifi* Indihome memiliki kecepatan *up to* 400*kb/s* dan jaringan seluler (Indosat) memiliki kecepatan *up to* 200*kb/s* pada Tabel 4. Semakin tinggi kecepatan jaringan yang digunakan akan semakin tinggi pula tingkat keberhasilan mengunduh ataupun mengunggah gambar.

## **4. Kesimpulan**

*Operating system* Jelly Bean hingga Lollipop belum memiliki fitur *fingerprint authentication*, sehingga untuk fitur *fingerprint authentication* hanya bisa dijalankan setelah *operating system*  Marshmallow. Aplikasi yang dirancang dapat berjalan dari OS Jelly Bean hingga Oreo. Pengambilan data pada aplikasi ini berupa JSON dan aplikasi dapat menyimpan ataupun mengunduh gambar pada aplikasi yang telah dirancang. Pada proses pengujian, semakin besar data yang ingin diambil maka waktu yang dibutuhkan semakin lama untuk memprosesnya.

# **Daftar Pustaka**

- [1] Mobile Operating System Market Share Worldwide, [online]. http://gs.statcounter.com/os-market-share/mobile/worldwide. [Diakses pada 7 Oktober 2018]
- [2] Burnette, Ed, *Hello, Android(4th edition) Introducing Google's Mobile Development Platfrom*, 2015.
- [3] Petkovic, Dusan, *Microsoft SQL Server 2016: A Beginner's Guide, Sixth Edition*, 2016.
- [4] Developer Android, [online]. https://developer.android.com/guide/ components/activities/activity-lifecycle [Diakses pada 3 Juni 2018]
- [5] Firebase, [online]. https://firebase.google.com/?hl=id. [Diakses pada 9 Juni 2018]
- [6] Firebase Realtime Database, [online]. https://firebase.google.com/docs/database/?hl=id. [Diakses pada 9 Juni 2018]
- [7] Firebase Authentication, [online]. https://firebase.google.com/docs/auth/?hl=id. [Diakses pada 9 Juni 2018]
- [8] Ari- Koponen, Pekka*. A Secure OAuth 2.0 Implementation Model*, 2016.
- [9] Sam Ruby, Leonard Richardson, *RESTful Web Services*, 2007.